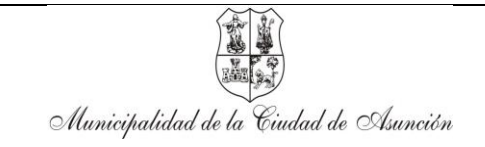

## **INSTRUCTIVO PARA EL "TRAMITE: REGISTRO CONTRIBUYENTE"**

- 1. El Contribuyente que desee obtener una clave al Sistema de Administración Tributaria Integral – SATI, deberá poseer indefectiblemente un Registro Municipal del Contribuyente – RMC.
- 2. Las claves de accesos de los Usuarios tendrán como objetivo individualizar y tener registro de las personas que acceden al Sistema de Administración Tributaria Integral - SATI
- 3. La clave de acceso al Sistema de Administración Tributaria Integral SATI, será personal, intransferible y confidencial, cada Contribuyente autorizado a ingresar al Sistema, será el único responsable de todo tipo de operación realizada con dicha clave, pues es confidencial y solo esa persona deberá conocer.

El Solicitante deberá ingresar al portal web de la Municipalidad de Asunción [www.asuncion.gov.py,](http://www.asuncion.gov.py/) hace clic en el link SATI, botón *Registrarse*, donde se despliega la pantalla "Trámite: Registro Contribuyente".

Ingresa su número de Cédula de Identidad, clic en la lupa. El sistema automáticamente despliega los datos del Contribuyente.

Ingresa el correo electrónico y captcha (números y letras), clic en enviar. Automáticamente se genera el número de trámite RCOV (N° ….. ) y se envía el primer correo electrónico donde se adjunta *el Acta de Asunción de Responsabilidad para Uso del SATI.*

El usuario Contribuyente imprime y firma el *Acta de Asunción de Responsabilidad para Uso del SATI* y lo entrega personalmente con la Cedula de Identidad Civil, en el Edificio del Bloque A – Planta Baja - Dpto. de Atención al Ciudadano – *Habilitación de Usuario SATI*.

El funcionario del Dpto. de Atención al Ciudadano - *Habilitación de Usuario SATI*, activa el usuario en el SATI y posteriormente el Contribuyente recibe el segundo correo electrónico de aprobación de creación de usuario, con link para ingreso de contraseña.

El Contribuyente ingresa al enlace del correo electrónico e introduce contraseña de acceso para culminar el acceso al SATI.

Recibe el tercer correo electrónico informando de la culminación del trámite de Usuario y que puede hacer uso de los servicios de la oficina virtual, para realizar trámites en línea.